**Awesome Emoji Picker Crack Download X64**

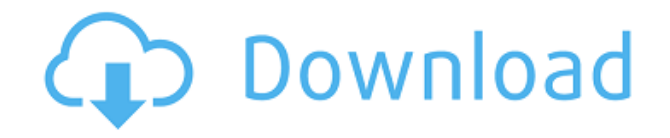

### **Awesome Emoji Picker Crack+**

Easy to use and add emojis on any webpage you want The extension supports: – iCloud – Google – Microsoft – Twitter – Facebook – Yahoo – Windows Phone – Amazon – Samsung – Nexus – Kindle – Firefox OS – Blackberry Pros: – Can add emojis from a range of online platforms – Allows you to make a saved selection of emojis – Allows you to pick emojis using a predefined set of keyboard keys – The list of emojis is always available on each webpage – Quick to add emoji using keyboard shortcuts – Allows you to add emojis even when you're not online Cons: – Some webpages don't support the extension – Some emojis are displayed incorrectly All the emojis are replaced with smileys in Awesome Emoji Picker Cracked Accounts, but if you're familiar with emoji codes, then you can add the ones from Twitter using the ";" or ":" character. For example, if you want to use a "Mexican Flag" emojis, you'd add the code "#" to add it. The extension is simple to use, even if you're not an expert in emojis. Once you've added your favorite emojis, they can be used on any website that supports emoji and some of the other icons that are usually available when you press the Shift key. For example, you can add the "bell" icon to your chats in WhatsApp or Google Hangouts, just by pressing the "Shift" + "A" keyboard keys. You can also use Awesome Emoji Picker For Windows 10 Crack to choose the key you use for marking smileys. The toolbar displays a set of tools, but you can also add more by pressing the "B" keyboard key. You can even add a ? emoji, or a ?, by using the "?" keyboard key. There is one interesting feature, however. When you use the arrow keys on your keyboard, you can display a list of all the available emoji by pressing "Arrows" on the toolbar. For example, pressing the "Arrows" key + the number 5 displays a list of all the emoji that use the same code as the #

### **Awesome Emoji Picker For Windows**

Support to all current and future emoji-type-face combinations (including to Traditional Chinese characters and Japanese Hiragana/Katakana). Support to all modern Western Emoji, including Apple, Android, Google and Windows, as well as Unicode 2010. Support to all Unicode Emoji besides Traditional Chinese, Japanese Hiragana/Katakana, U1F900..U1F9FF, emojione/public/smileys/unicode and emojiunicode-variety. Support to Emoji-4-People, Emoji-4-Food, Emoji-4-Objects and Emoji-4-Symbols (including to U1F923, U1F930 and U1F931). Support to all Unicode fonts in use on Windows 10. Support to the recent Windows 10 Commercial Fonts. Support to all Emoji-type-face combinations that are defined in the Emoji FB font. Support to all Unicode emoji categories other than Traditional Chinese, Japanese Hiragana/Katakana, U1F900..U1F9FF, emojione/public/smileys/unicode and emoji-unicodevariety. Support to the following Emoji FB families, including to all sub-families: Emoji FB Emoji FB Black Emoji FB Black Sequence Emoji FB Black Triangles Emoji FB Black Squares Emoji FB Black Stars

Emoji FB Dark Blue Emoji FB Dark Red Emoji FB Dark Violet Emoji FB Dark Cyan Emoji FB Dark Green Emoji FB Dark Orange Emoji FB Dark Yellow Emoji FB Red Emoji FB Orange Emoji FB Yellow Emoji FB Light Blue Emoji FB Light Green Emoji FB Light Yellow Emoji FB Dark Purple Emoji FB Light Purple Emoji FB Purple Emoji FB Violet Emoji FB Orange Emoji FB Red Emoji FB Yellow Emoji FB White Emoji FB Black Emoji FB Gray Emoji FB Light Gray Emoji FB Dark Gray Emoji FB White Text Emoji FB Black Text Emoji FB Blue Emoji FB Green Emoji FB Cyan Emo 2edc1e01e8

## **Awesome Emoji Picker Keygen Download (Final 2022)**

In need of a new emoticon picker extension for Firefox? Well, Awesome Emoji Picker is the best emoji picker extension for Firefox. It remembers the emoticons that you use and enables you to use all of the modern emojis. "Awesome Emoji Picker?" What? This is useless. Yes, this is a Firefox extension to install in your browser. You can install this extension on Firefox. Check out our awesome Firefox add-ons. It's useless, useless. You can enable it and select which emoji you want to use on your page. Enable it by going to the button on the top right of your screen and selecting the emojis that you want to use. What's new in 1.2.3.1? This is a bug fix release. Is this good or what? Yes, it's good. But you should read my article about Emoji: This is the Year of the Emoji and you can also try out my Emoji Wallpapers, so that you have the latest version of emojis on your desktop. It's difficult to find out which emojis that are available on a particular website, because most websites don't offer an emoji picker, but at the very least, you can add them to social media. You also have other awesome applications that will enable you to add emojis to a message. Try Emoji Keyboard, a free application for iPhone and Android devices. Mozilla Firefox has released new version 22 for the Windows, Linux and Mac OS X operating systems. It's available in the official website. The Mozilla team has fixed several security flaws that could have caused some problems for the users. Mozilla Firefox has released new version 22 for the Windows, Linux and Mac OS X operating systems. It's available in the official website. The Mozilla team has fixed several security flaws that could have caused some problems for the users. The most important fixes of this new release include: Issue 16600: A vulnerability in Yahoo Pipes allowed remote attackers to execute arbitrary code by tricking a user into visiting a specially crafted web page Issue 16576: A cross-site scripting vulnerability in Firefox could have allowed an attacker to steal cookies from visited sites Issue 16327: An attacker could have exploited a vulnerability in the way Firefox

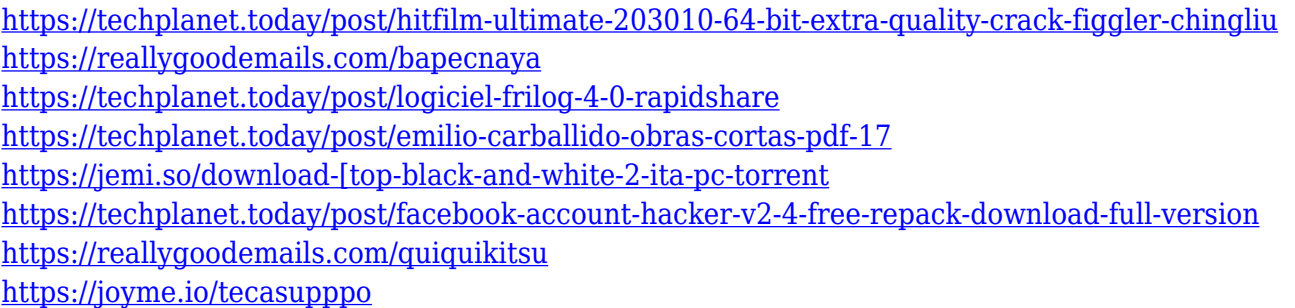

## **What's New In Awesome Emoji Picker?**

Awesome Emoji Picker offers you the possibility to insert smileys and other emoji characters from the most popular emojis sites like Google, Twitter and Apple. Also, you can send (and receive) any of the pictogram with the visitors in your chat. User Rating: 3.54 (4 votes) If you find this page useful, please consider donating to show your appreciation for the FREE software available on Softpedia. Our site is supported by advertising. Please help us out by going to our advertisers' websites. Advertisement This is a discussion on Awesome Emoji Picker for Firefox (or is it?) within the Tech Reviews forums, part of the AskTOM Community - You can join us! category and is not necessarily intended to be viewed by anyone under 18 years old. Any reviews and articles submitted become the property of the readers and authors of that particular article. Just use the "X" to clear away the text, and see if you can send any more emoji's. If you can send them, then you can share them. If you can't, then it's probably some sort of bug. That's weird, I can send you a whole bunch of emoji's via my post. Anyway, I'm having a lot of trouble finding emoji's through the extension's interface. I can't even find a menu button. Is there one? I also can't find any way to copy one that I just added to a post. This is a weird thing; for some reason I can see the "X" to delete text, but for some reason I can't see the emoji's at all. I can send the emoji from the extension into the messages though. It's a bit frustrating when I can't see the ones I just added! User Rating: 3.74 (8 votes) This is a discussion on Awesome Emoji Picker for Firefox (or is it?) within the Tech Reviews forums, part of the AskTOM Community - You can join us! category and is not necessarily intended to be viewed by anyone under 18 years old. Any reviews and articles submitted become the property of the readers and authors of that particular article. I'm having an issue right now where I can't send any emoji's via the extension. There is a menu item for 'emoji' with a "X" button, but I can't see any images. I can send emoji to a friend on Facebook though, so it must be an issue with the extension. I also can't see any way to copy the emoji's I just sent. I mean, if there is a menu option to copy, then I would be able to see that... But there isn't. Hmm, looks like I can see the emoji's but I can't send them. It just doesn't seem to be working right. I

# **System Requirements For Awesome Emoji Picker:**

Minimum: OS: Windows 7 (32bit or 64bit) Processor: 2 GHz Intel Core 2 Duo Memory: 2GB RAM Graphics: DirectX 11, 1280 x 720 DirectX: Version 11 Input: Two (2) compatible game controllers Hard Disk: 8GB available space Sound Card: (optional) Additional Notes: Recommended: OS: Windows 8 (32bit or 64bit) Processor: 3 GHz Intel Core i3 Memory

<http://kubkireklamowe.pl/wp-content/uploads/2022/12/MeSince.pdf>

<https://www.hartopiano.com/wp-content/uploads/2022/12/Earth-Is-Our-Homeland-Crack-For-Windows-2022.pdf> <https://evdehoca.com/wp-content/uploads/2022/12/LongmanDictionaryHelper-April2022.pdf>

<https://calibikemedia.s3.us-west-1.amazonaws.com/wp-content/uploads/2022/12/12084615/necerv.pdf>

<https://libreriaguillermo.com/wp-content/uploads/2022/12/Portabe-Classic-Hamster.pdf>

<https://practicalislam.online/wp-content/uploads/2022/12/Free-AMR-To-MP3-Converter.pdf>

<https://theferosempire.com/?p=21224>

<https://parnianproteinpars.com/globofleet-cc-plus-incl-product-key/>

<https://xvrcade.com/wp-content/uploads/2022/12/Advanced-IRC-Commands.pdf>

<http://www.jobverliebt.de/wp-content/uploads/zanperc.pdf>